## **How to make a Stretchy Text Panel or Button in not that many steps.**

1. Write some text  $\mathbf{T}$ . You can use a text line, text column or text area. You can format this text at any time later.

**TIP**: make the text the **shortest** it is likely to be, stretchy objects expand much better than they contract.

- 2. With the Selector tool  $\frac{1}{3}$ , select your text and, in the Names dialog  $\frac{1}{3}$ , give it a name, e.g. **stretchText**, so it displays in the **Names applied** area.
- 3. In the Name Gallery, **N** Name gallery select **stretchText** and, from the droplist at the top, select **Stretches**.

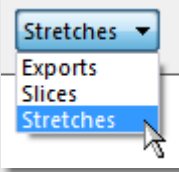

- 4. Draw a rounded rectangle around your text  $\Box$   $\Box$  This could be a button or an outline around a paragraph.
- 5. Put it behind your text  $\Box$
- 6. Convert to editable shapes  $\mathbb{Q}$
- 7. In the Names dialog, name the panel, i.e. **stretchPanel**.
- 8. In the Name Gallery, **Status Mannellery** select **stretchPanel** and, from the droplist at the top, select **Stretches**.

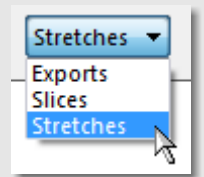

9. Still in the Name Gallery, locate **stretchPanel** and click the arrow to the right of it:

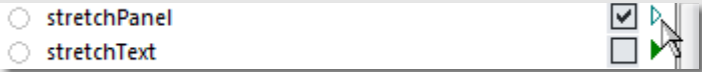

This opens up the **Extend** dialog, followed by the name of the object that will make it extend:

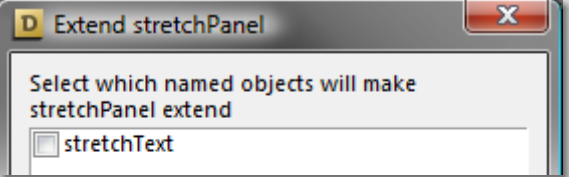

Check the box for **stretchText**.

**TIP:** select both the text and the shape and **Group** . This is not essential but simply makes it easier to move your stretchy text panel / button.

All done. If you now add some text to your panel/button, the underlying shape will expand with it. Go forth and stretch!